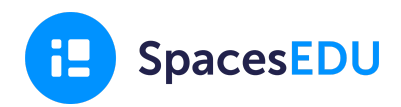

Easily communicate student learning in K-2 using SpacesEDU!

## **Three ways to set up your Spaces for K-2 Classrooms**

- 1. Create one Individual Space called My Portfolio rather than creating multiple spaces for each subject area
	- *○ Tip: Change the Class Space Settings to Hidden (so students' only see their My Portfolio Space)*
- 2. Set the Class settings to Active, but keep other student posts hidden by toggling '*Students can view other students' posts*' to the off position
- 3. Create multiple Spaces (i.e. for each subject area)
	- *○ Tip: change the Space Settings to Hidden on Spaces that you aren't using that day/week, so students only see one Space at a time*

## **Ways to promote documentation in your classroom:**

- 1. Use **QR Code [Logins](https://help.spacesedu.com/en/articles/5872161-how-can-students-log-in-with-qr-codes)** to simplify the login process
- 2. Print out the **[Student](https://drive.google.com/file/d/1Nxb-4D8kczaw76CAuzy634YGzPL0D07Y/view?usp=sharing) Poster** and hang it on your classroom walls
- 3. Use video and audio instructions on activities and posts
- 4. Post and/or Complete activities on behalf of your students
	- *○ Tip: After you've posted on the behalf of your students, encourage them to click on the comment/reflection box of your post to add an audio or video response*
- 5. Set up a learning centre for digital documentation, post an activity once a week, and give students opportunities to go to that centre over the course of the week to respond to your prompt
- 6. Create a few posts in each students' Individual Space for broad topics or units you'll be covering (i.e. Numeracy). Then edit the post over the course of the year to add new evidence and growth in the post description
	- *○ Tip: Use the copy function to easily copy the original post to each students' Space*
	- Alternative: Use the comments to have a date stamped learning journey
- 7. Use a buddy system with older year students
- 8. Document literacy journeys using **A Digital Reading Corner for Early [Readers](https://drive.google.com/file/d/1Qg4Jo-FmOQ0gXoAkoNLR538LG1JQVEtK/view?usp=sharing)**

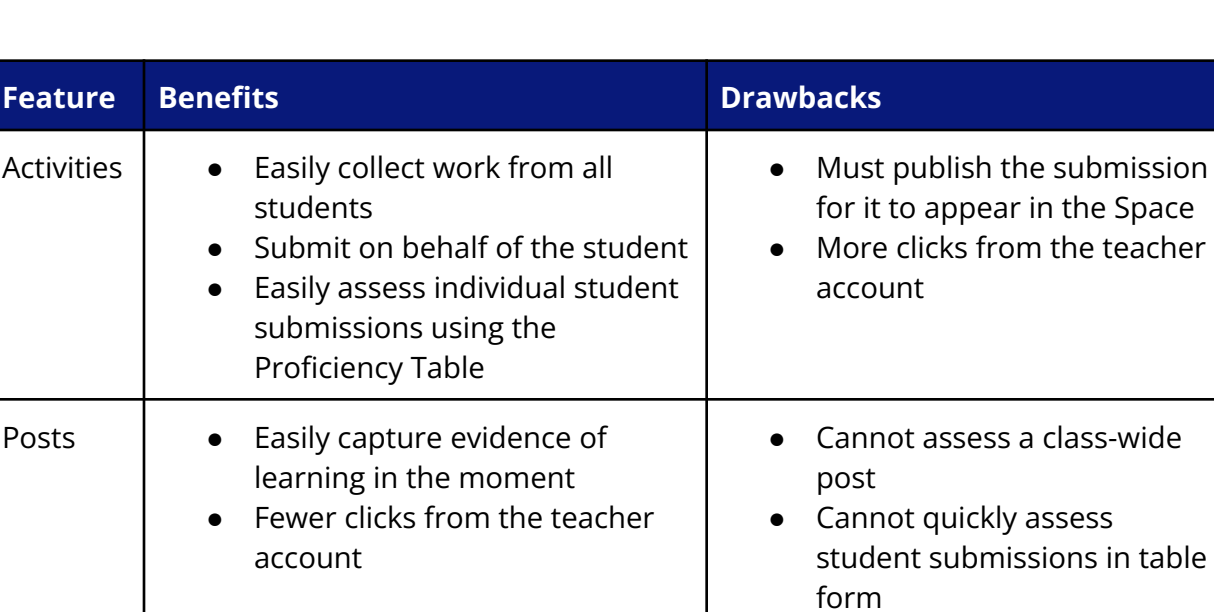

## **Should I use Posts or Activities?**

## **As a teacher who is posting on behalf of students:**

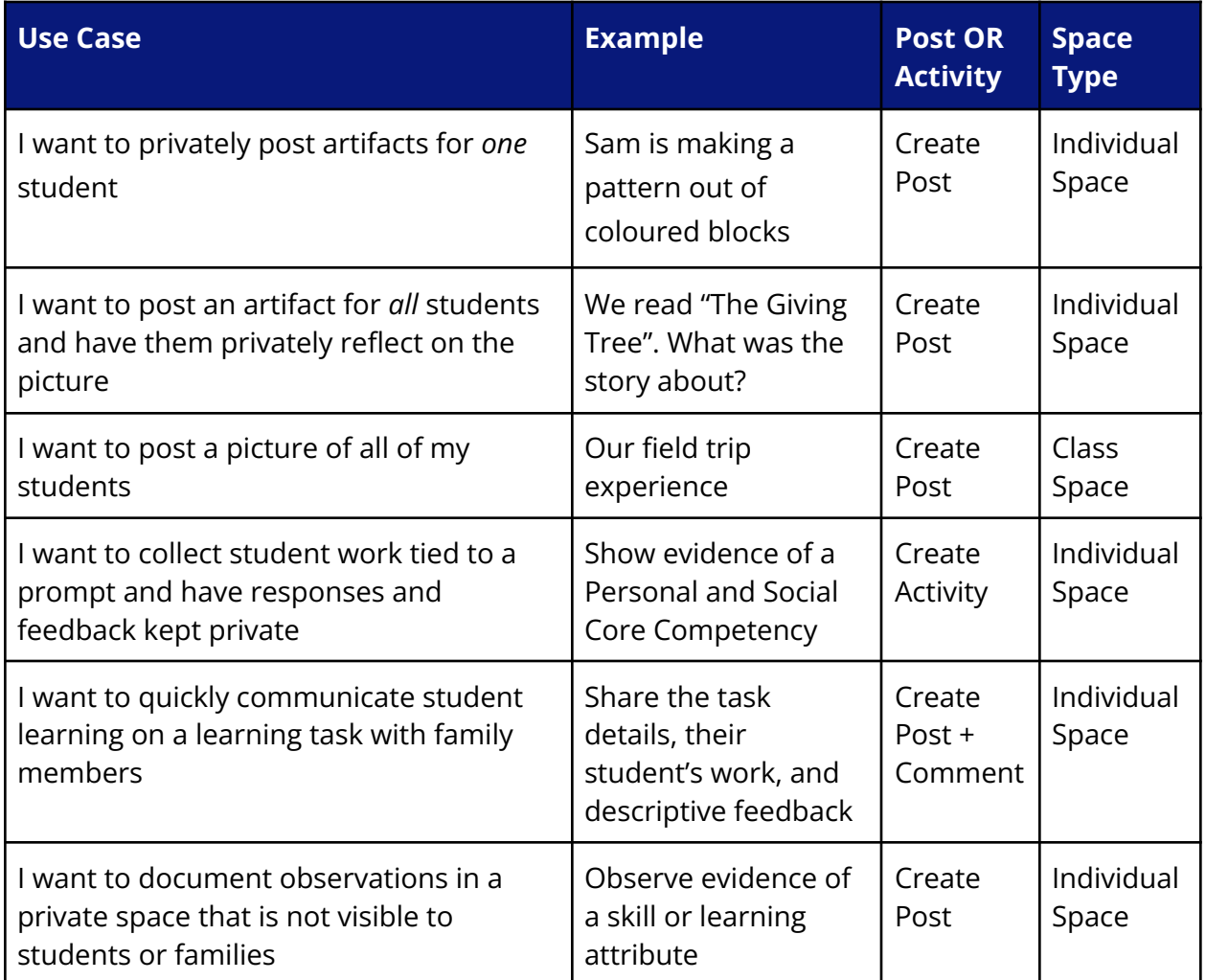